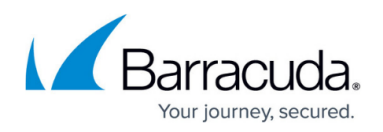

# **Add and Edit Users in Batch Mode**

#### <https://campus.barracuda.com/doc/93201576/>

Access-cli supports adding and editing users in batch mode, importing data from JSON or CSV files. Batch operations on users use the [common batch mode flags.](http://campus.barracuda.com/doc/93201574/)

- JSON files should contain an array of objects, each containing the fields for each user one wishes to add or edit.
- CSV files should be comma-separated. They must contain a header, specifying the fields and their order, followed by the records (one per line).

When editing users, unspecified and non-mandatory fields remain unchanged.

### **Fields**

The expected fields for each format are as follows:

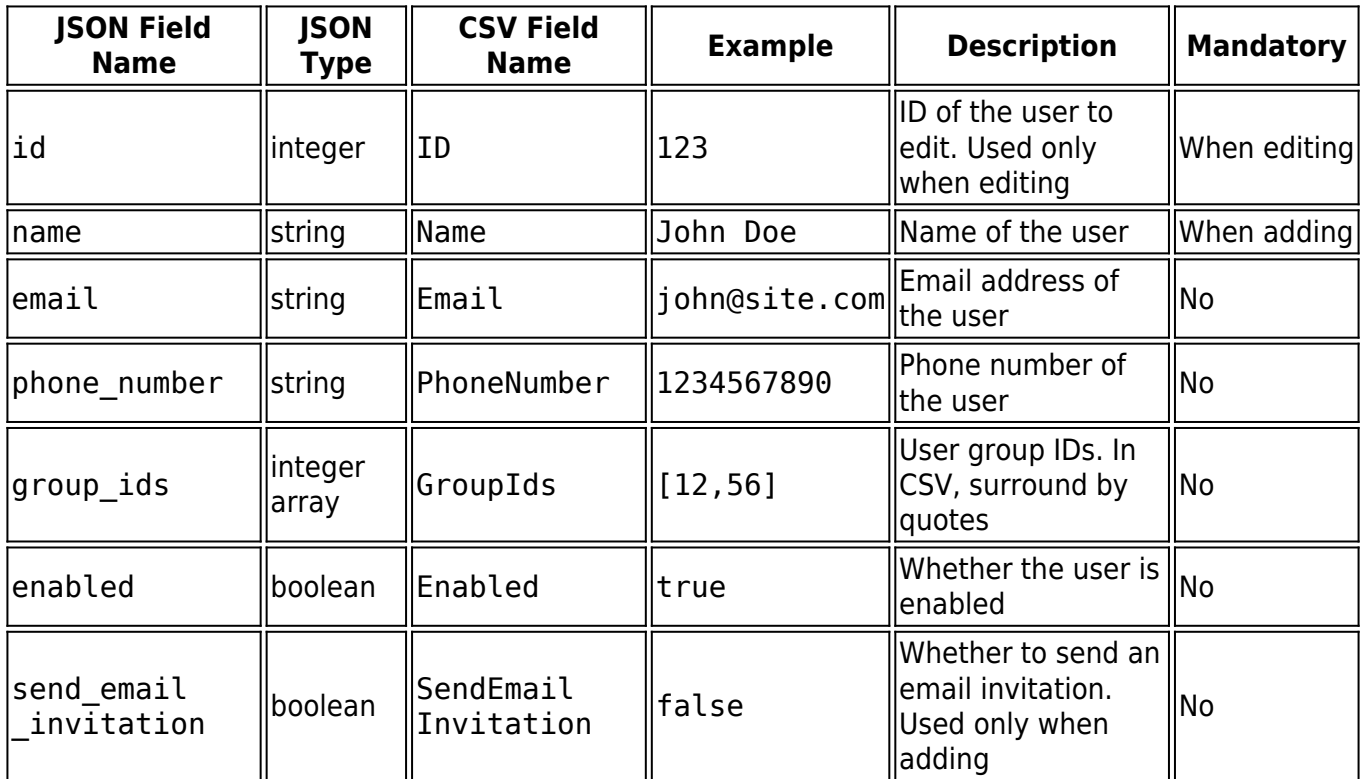

### **File Examples**

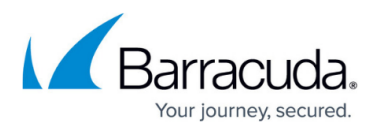

Field order can be different from what is shown in the examples, and non-mandatory fields can be omitted. When using CSV, make sure to specify the correct field order in the header, and to maintain the order and number of fields consistent throughout each line.

#### **Adding Users**

#### **JSON**

 $\Gamma$ 

```
{
"name": "User 1", "email": "1@example.com", "phone number": "123456",
"group ids": [34,56], "enabled": true, "send email invitation": false
},
{
"name": "User 2", "email": "2@example.com", "phone_number": "644889998",
"group ids": [], "enabled": true, "send email invitation": true
}
]
$ access-cli users add --from-file=example.json
```
**CSV**

```
Name,Email,PhoneNumber,GroupIds,Enabled,SendEmailInvitation
User 1,1@example.com,123456,"[34,56]",true,false
User 2,2@example.com,644889998,[],true,true
```
\$ access-cli users add --from-file=example.csv --file-format=csv

#### **Editing Users**

**JSON**

 $\overline{[}$ 

```
{
"id": 12, "name": "User 1", "email": "1@example.com",
"phone_number": "123456", "group_ids": [], "enabled": false
},
{
"id": 34, "name": "User 2", "email": "2@example.com",
"phone_number": "644889998", "group_ids": [34,56], "enabled": true
}
]
```
\$ access-cli users edit --from-file=example.json

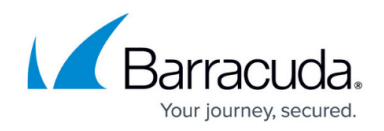

**CSV**

ID,Name,Email,PhoneNumber,GroupIds,Enabled 12,User 1,1@example.com,123456,[],false 34,User 2,2@example.com,644889998,"[34,56]",true

\$ access-cli users edit --from-file=example.csv --file-format=csv

## Barracuda CloudGen Access

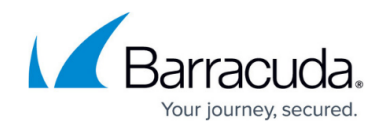

© Barracuda Networks Inc., 2024 The information contained within this document is confidential and proprietary to Barracuda Networks Inc. No portion of this document may be copied, distributed, publicized or used for other than internal documentary purposes without the written consent of an official representative of Barracuda Networks Inc. All specifications are subject to change without notice. Barracuda Networks Inc. assumes no responsibility for any inaccuracies in this document. Barracuda Networks Inc. reserves the right to change, modify, transfer, or otherwise revise this publication without notice.